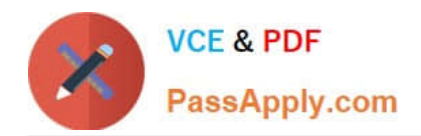

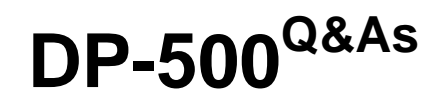

Designing and Implementing Enterprise-Scale Analytics Solutions Using Microsoft Azure and Microsoft Power BI

### **Pass Microsoft DP-500 Exam with 100% Guarantee**

Free Download Real Questions & Answers **PDF** and **VCE** file from:

**https://www.passapply.com/dp-500.html**

### 100% Passing Guarantee 100% Money Back Assurance

Following Questions and Answers are all new published by Microsoft Official Exam Center

**Colonization** Download After Purchase

- **@ 100% Money Back Guarantee**
- **63 365 Days Free Update**
- 800,000+ Satisfied Customers

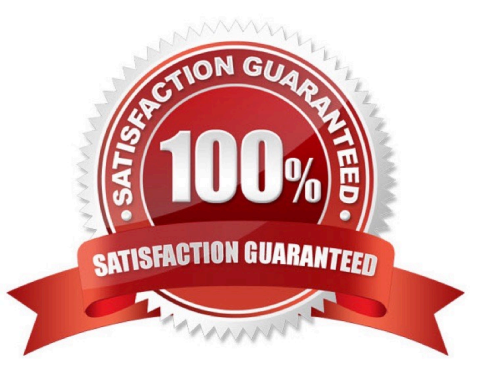

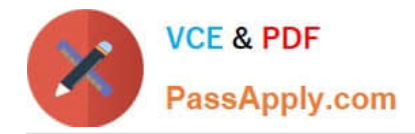

### **QUESTION 1**

#### HOTSPOT

You are building a Power Bl dataset that contains a table named Calendar. Calendar contains the following calculated column.

pfflag = IF(\\'Calendar\\'[Date]

You need to create a measure that will perform a fiscal prior year-to-date calculation that meets the following requirements:

Returns the fiscal prior year-to-date value for [sales Amount]

Uses a fiscal year end of June 30

Produces no result for dates in the future

How should you complete the DAX expression? To answer, select the appropriate options in the answer area.

NOTE: Each correct selection is worth one point.

#### Hot Area:

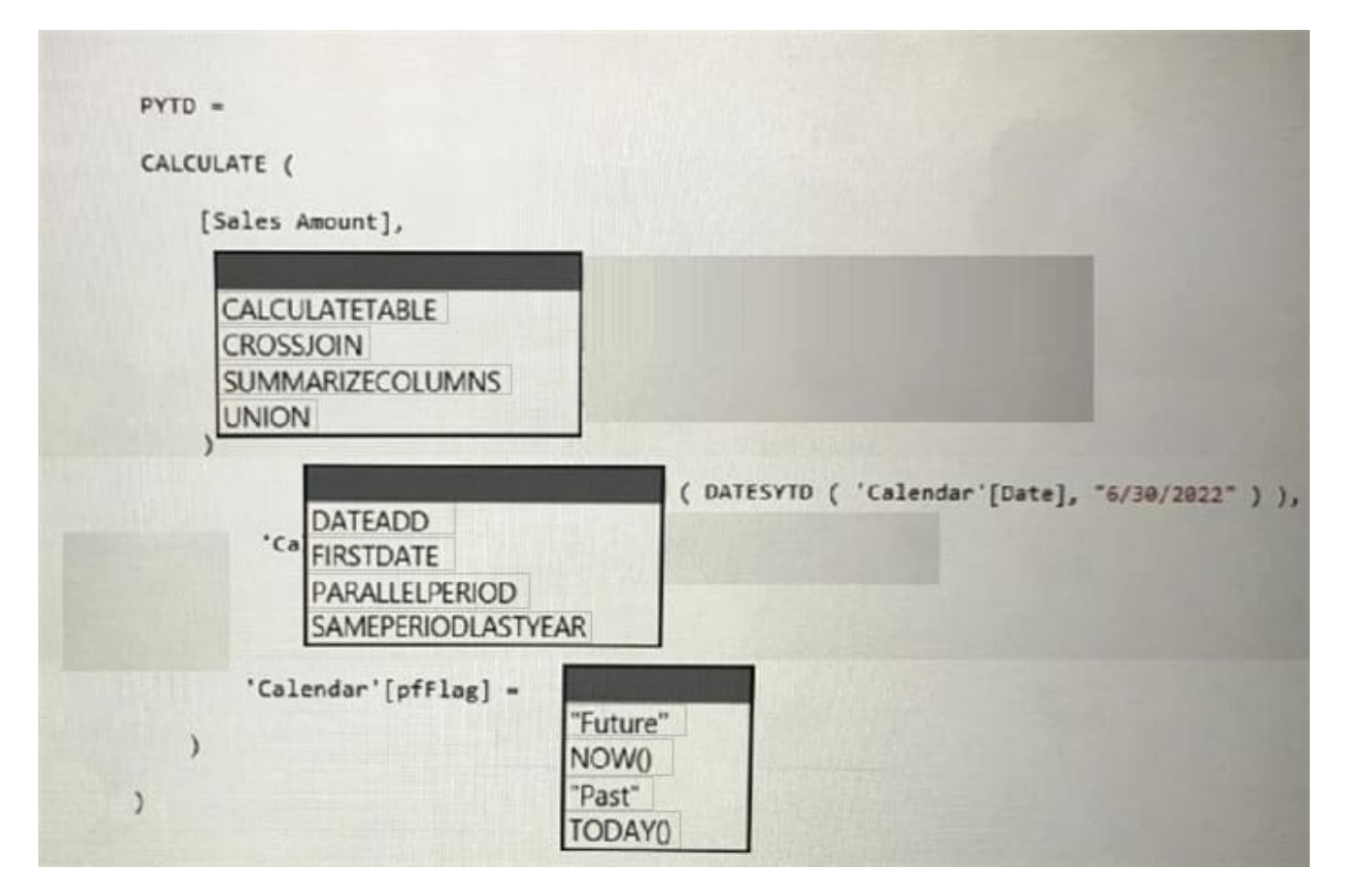

Correct Answer:

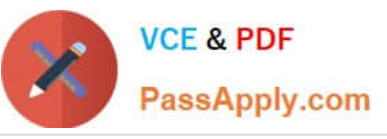

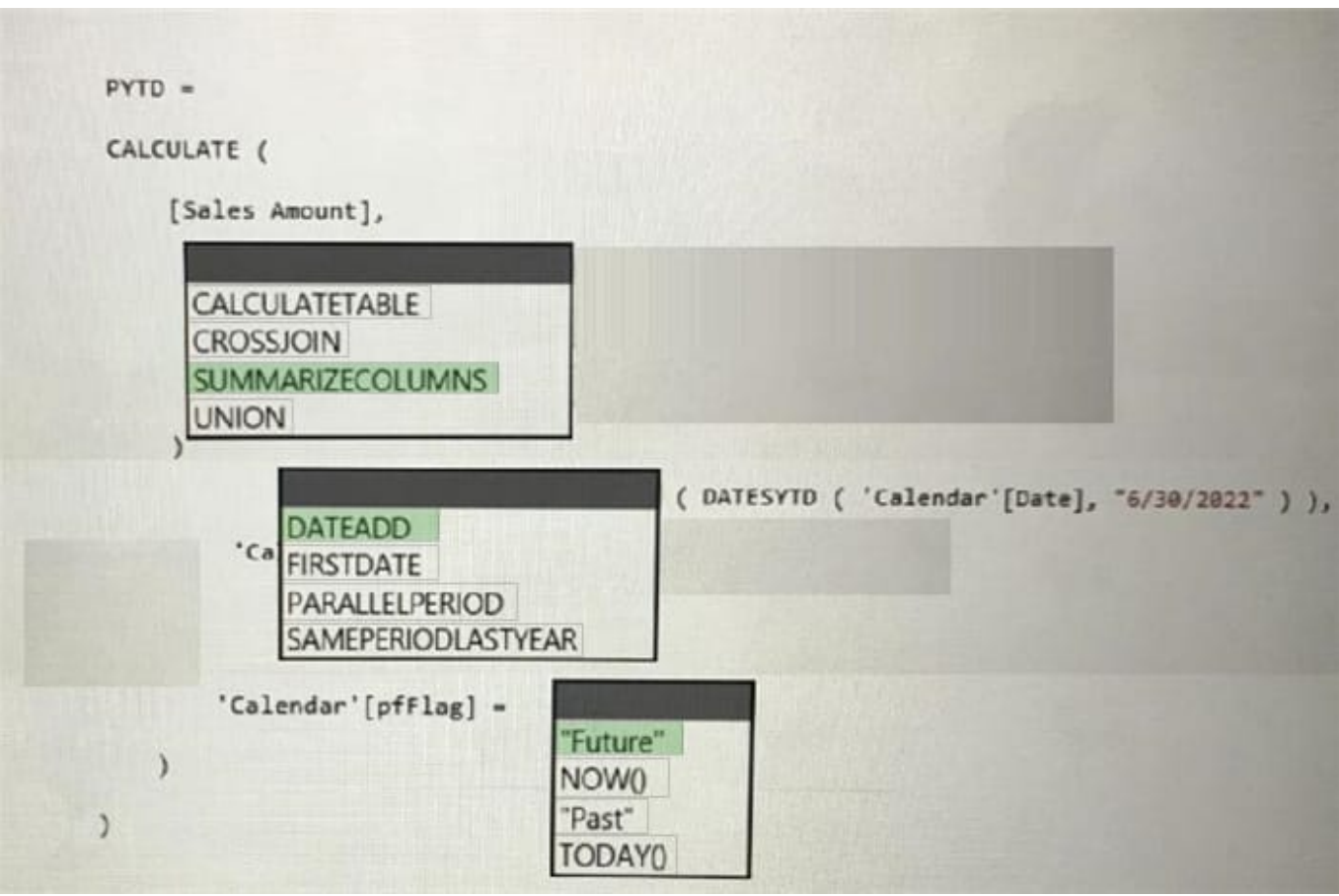

### **QUESTION 2**

### HOTSPOT

You manage a dataset that contains the two data sources as shown in the following table.

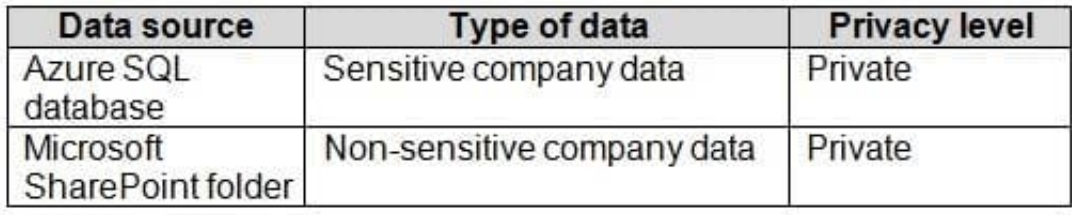

When you attempt to refresh the dataset in powerbi.com, you receive the following error message: "[Unable to combine data] Add Columns is accessing data sources that have privacy levels which cannot be used together. Please rebuild this

data combination."

You discover that the dataset contains queries that fold data from the SharePoint folder to the Azure SQL database.

You need to resolve the error. The solution must provide the highest privacy possible.

Which privacy level should you select for each data source? To answer, select the appropriate options in the answer area.

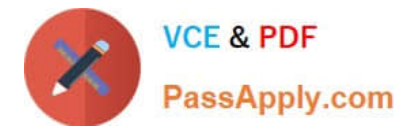

NOTE: Each correct selection is worth one point.

Hot Area:

# Azure SQL database:

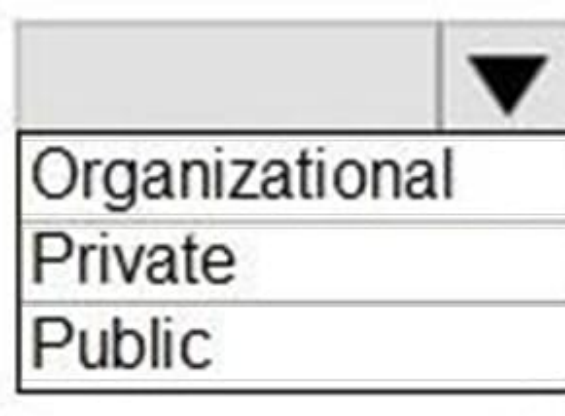

# SharePoint folder:

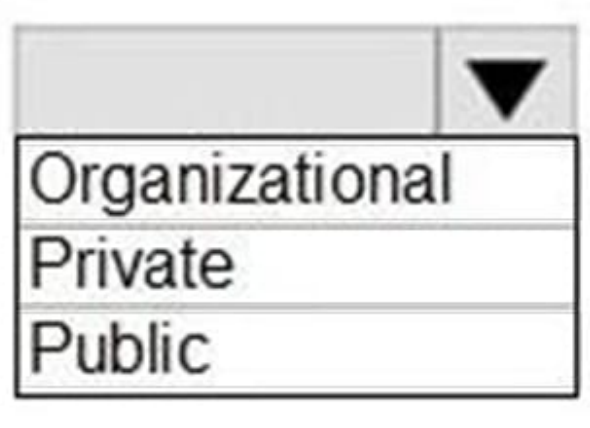

Correct Answer:

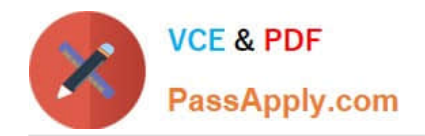

# Azure SQL database:

SharePoint folder:

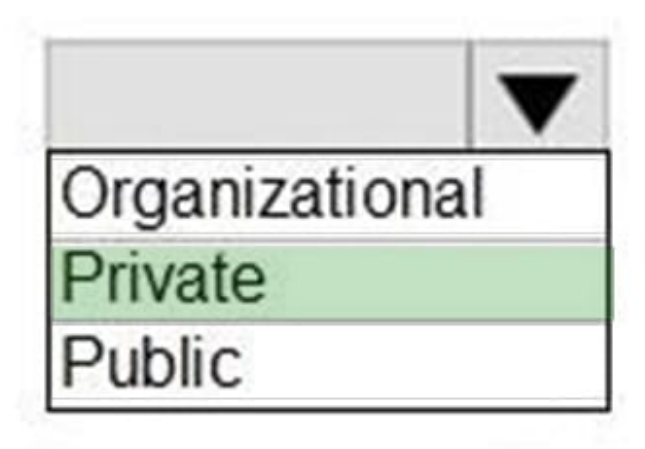

# Organizational rivate

Box 1: Private

This Formula.Firewall error is the result of Power Query\\'s Data Privacy Firewall (aka the Firewall)

Note: Folding is a term that refers to converting expressions in M (such as filters, renames, joins, and so on) into operations against a raw data source (such as SQL, OData, and so on).

Box 2: Organizational

Organizational Limits the visibility of a data source to a trusted group of people. It is isolated from all Public data sources, but is visible to other Organizational data sources. A common example is a Microsoft Word document on an intranet SharePoint site with permissions enabled for a trusted group.

#### **QUESTION 3**

#### DRAG DROP

You manage a Power BI dataset that queries a fact table named SalesDetails. SalesDetails contains three date columns named OrderDate, CreatedOnDate, and ModifiedDate.

You need to implement an incremental refresh of SalesDetails. The solution must ensure that OrderDate starts on or after the beginning of the prior year.

Which four actions should you perform in sequence? To answer, move the appropriate actions from the list of actions to the answer area and arrange them in the correct order.

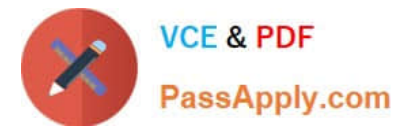

NOTE: More than one order of answer choices is correct. You will receive credit for any of the correct orders you select.

Select and Place:

### **Actions**

Create RangeStart and RangeEndDateTime parameters.

Configure an incremental refresh to archive data that starts one year before the refresh date.

Add an applied step that filters OrderDate to the start of the prior year.

Configure an incremental refresh to archive data that starts two years before the refresh date.

Add an applied step that adds a custom date filter where OrderDate is between RangeStart and RangeEnd.

Correct Answer:

## **Answer Area**

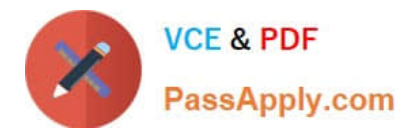

### **Answer Area Actions** Create RangeStart and RangeEndDateTime parameters. Add an applied step that adds Configure an incremental refresh a custom date filter where OrderDate to archive data that starts one year is between RangeStart and RangeEnd. before the refresh date. Configure an incremental refresh to archive data that starts two years before the refresh date. Add an applied step that filters OrderDate to the start of the prior year.

Explanation: Graphical user

interface, text, application, chat or text message Step 1: Create RangeStart and RangeEndDateTime parameters. When configuring incremental refresh in Power BI Desktop, you first create two Power Query date/time parameters with the

reserved, case-sensitive names RangeStart and RangeEnd. These parameters, defined in the Manage Parameters dialog in Power Query Editor are initially used to filter the data loaded into the Power BI Desktop model table to include only

those rows with a date/time within that period.

Step 2: Add an applied step that adds a custom date filter OrderDate is Between RangeStart and RangeEnd.

With RangeStart and RangeEnd parameters defined, you then apply custom Date filters on your table\\'s date column. The filters you apply select a subset of data that will be loaded into the model when you click Apply.

Step 3: Configure an incremental refresh to archive data that starts two years before the refresh date.

After filters have been applied and a subset of data has been loaded into the model, you then define an incremental refresh policy for the table. After the model is published to the service, the policy is used by the service to create and manage

table partitions and perform refresh operations. To define the policy, you will use the Incremental refresh and real-time data dialog box to specify both required settings and optional settings.

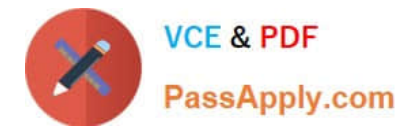

Step 4: Add an applied step that filters OrderDate to the start of the prior year.

### **QUESTION 4**

You need to configure the Sales Analytics workspace to meet the ad hoc reporting requirements. What should you do?

- A. Grant the sales managers the Build permission for the existing Power Bl datasets.
- B. Grant the sales managers admin access to the existing Power Bl workspace.
- C. Create a deployment pipeline and grant the sales managers access to the pipeline.
- D. Create a PBIT file and distribute the file to the sales managers.

Correct Answer: A

### **QUESTION 5**

You have a Power BI Premium capacity.

From the Power BI Premium Capacity Metrics app, you discover the following:

There is insufficient CPU to execute dataset refreshes.

Out-of-memory throttling occurs when the dataset is waiting.

You need to recommend a solution to resolve the performance issues.

Solution: You assign Premium per user licenses to all workspace members.

Does this meet the goal?

A. Yes

B. No

Correct Answer: B

[DP-500 Study Guide](https://www.passapply.com/dp-500.html) [DP-500 Exam Questions](https://www.passapply.com/dp-500.html) [DP-500 Braindumps](https://www.passapply.com/dp-500.html)